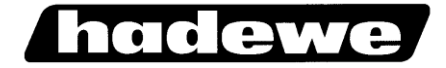

# **Gebrauchsanleitung**

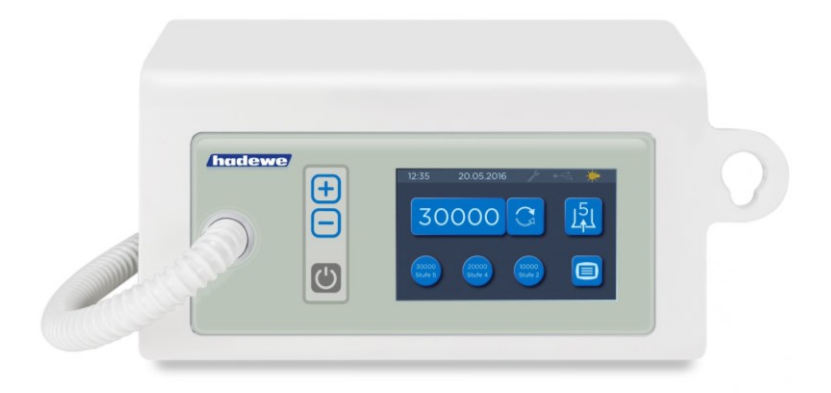

Fußpflegegerät **Medeas** 

Artikel 0980, 0981 FB 04-284 Rev. 0 letzte Änderung: 25.01.2017

## **Inhaltsverzeichnis**

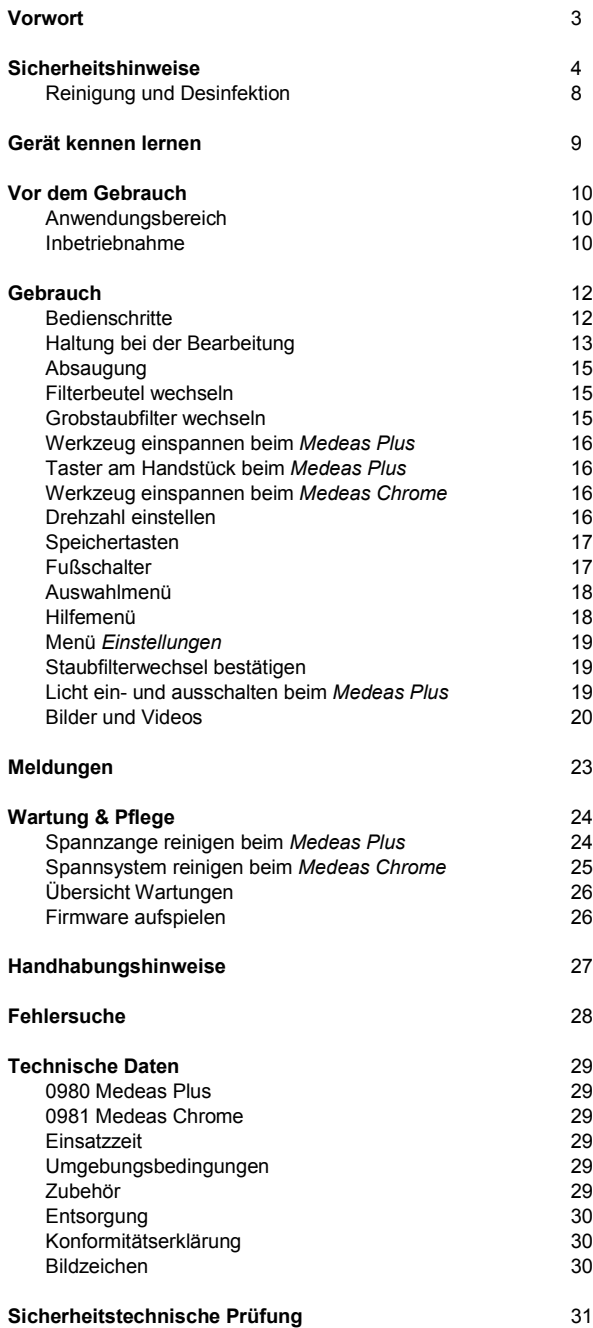

## **Vorwort**

Mit dem Fußpflegegerät *Medeas* haben Sie ein Produkt erworben, das den aktuellsten Stand der Technik darstellt und nach strengen Qualitätskriterien hergestellt wurde. Da wir unsere Produkte ständig weiterentwickeln, ist es möglich, dass die Bilder und Zeichnungen in diesem Dokument leicht von dem Produkt abweichen, das Sie erworben haben.

Diese Gebrauchsanweisung enthält eine genaue Beschreibung und erklärt den Umgang mit dem *Medeas*. Sollten Sie noch weitere Fragen oder Anregungen haben stehen wir Ihnen telefonisch oder per E-Mail gern zur Verfügung.

Diese Gebrauchsanweisung gehört zum *Medeas*. Bewahren Sie sie griffbereit auf. Wenn Sie dieses Produkt an Dritte weitergeben, geben Sie auch dieses Dokument mit, denn es enthält wichtige Hinweise zur Inbetriebnahme und Handhabung des Produktes.

#### *Kurzbeschreibung der Funktionen*

Beim *Medeas* handelt es sich um ein Gerät für die Fußpflege zum Bearbeiten von Hornhaut und Nägeln. Das Handstück kann rotierende Instrumente, wie Diamantschleifer, Stahlfräser oder Keramikfräser, aufnehmen. Diese werden mit hoher Drehzahl in Rotation versetzt und ermöglichen somit ein effizientes Abtragen von Gewebe. Die Drehrichtung kann per Knopfdruck verändert werden. Die integrierte Absaugung mit Filter nimmt entstehende Stäube zuverlässig auf. Das Einschalten des Gerätes sowie das Einstellen der Drehgeschwindigkeit erfolgt mittels Folientastatur. Alle anderen Funktionen werden mit dem Touch-Display aufgerufen. Das Gerät zeigt Ihnen im Display an, wann der Filter gewechselt werden muss und wann das Gerät zur Inspektion eingeschickt werden sollte. Funktionen und Wartungsschritte werden mit Bildern und Filmen im Display erklärt. Darüber hinaus können Sie einen USB-Stick mit eigenen Bildern anschließen, um Ihren Kunden direkt am Gerät beispielsweise den Behandlungsfortschritt zeigen zu können.

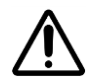

Die Installation des Arbeitsraumes muss den einschlägigen Bestimmungen entsprechen. Stellen Sie das Gerät so auf, dass die Lüftungsschlitze nicht verdeckt sind und die Abluft gut entweichen kann.

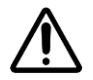

Das Gerät ist nur von Personen zu benutzen, die mit der Funktion und Arbeitsweise des Gerätes vertraut sind.

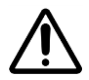

Dieses Gerät kann von Kindern ab einem Alter von acht Jahren und von Personen mit eingeschränkten physischen, sensorischen oder geistigen Fähigkeiten oder einem Mangel an Erfahrung und/oder Wissen verwendet werden, wenn sie beaufsichtigt werden oder bezüglich des sicheren Gebrauchs des Gerätes unterwiesen wurden und die daraus resultierenden Gefahren verstanden haben. Kinder dürfen nicht mit dem Gerät spielen. Reinigung und Benutzerwartung dürfen nicht durch Kinder ohne Beaufsichtigung durchgeführt werden.

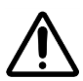

Um das Risiko eines elektrischen Schlages zu vermeiden, darf dieses Gerät nur an einem Versorgungsnetz mit Schutzleiter angeschlossen werden. Durch Ziehen des Netzsteckers wird das Gerät vom Versorgungsnetz getrennt. Stellen Sie das Gerät daher so auf, dass der Netzstecker jederzeit gut zugänglich ist. Auch der Netzschalter muss immer gut zugänglich sein.

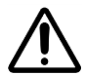

Schalten Sie das Steuergerät nur ein, wenn Sie das Motorhandstück sicher in der Hand halten, oder es sich in der Handstückablage befindet.

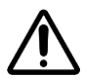

Verhindern Sie das Eindringen von Flüssigkeit in das Steuergerät. Die elektronischen Komponenten könnten dadurch zerstört werden. Vor der Reinigung/Desinfektion ist der Netzstecker zu ziehen.

## **Sicherheitshinweise**

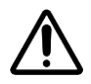

Das Gerät kann nur durch Ziehen des Netzsteckers komplett vom Stromnetz getrennt werden. Kontrollieren Sie regelmäßig die Kabel auf Beschädigungen und lassen Sie diese ggf. von einer Fachwerkstatt ersetzen.

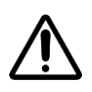

Achten Sie darauf, dass ihre Haare während des Arbeitens mit dem Gerät nicht von den rotierenden Teilen erfasst werden können. Tragen Sie ggf. ein Haarnetz.

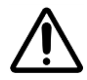

Wenn bei der Bearbeitung von Werkstoffen Stäube oder Dämpfe freigesetzt werden, ist eine Absaug- oder Sprayeinrichtung zu benutzen. Tragen Sie während der Bearbeitung einen Mund- und Nasenschutz. Bei der Bearbeitung von technischen Werkstücken sind Schutzmaßnahmen entsprechend den Angaben der Werkstoffhersteller zu treffen.

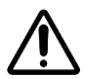

Aus Sicherheitsgründen müssen während der Behandlung undurchlässige Einmalhandschuhe und Schutzbrille getragen werden. Zudem muss ein Mundschutz (Atemschutzmaske) nach EN 14683 Typ IIR oder EN 149 FFP 2 getragen werden.

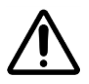

Während des Filterwechsels ist eine Atemschutzmaske nach EN 14683 Typ IIR oder EN 149 FFP 2 zu tragen.

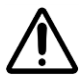

Achten Sie beim Arbeiten darauf, dass das Motorhandstück und der Fuß des Patienten (bzw. das Werkstück) einen festen Halt haben. Arbeiten Sie am Fuß des Patienten nur mit leichtem Druck und äußerster Vorsicht, um Verletzungen vorzubeugen.

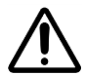

Um einen festen Halt des Werkzeugs in der Spannzange zu gewährleisten, arbeiten sie nicht mit Werkzeugen,

- die einen öligen Werkzeugschaft haben,
- deren Werkzeugschaft abgenutzt ist,
- deren Werkzeugschaft verbogen ist.

## **Sicherheitshinweise**

Es ist vor dem Betrieb des Gerätes zu gewährleisten, dass

- sich das Werkzeug weit genug in die Spannzange schieben lässt (ggf. Prüfung mit Prüfstift und Reinigung durchführen).
- das Werkzeug beim Einspannen nicht verkantet,
- das Werkzeug fest in der Spannzange sitzt,
- das Werkzeug für die maximale Drehzahl des Gerätes zugelassen ist (Angabe des Werkzeugherstellers),
- das Werkzeug absolut trocken ist.

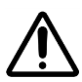

Wechseln Sie das Werkzeug aus Sicherheitsgründen nur, wenn das Handstück ausgeschaltet ist.

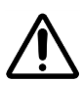

- Schalten sie das Gerät sofort aus, wenn
- sich das Werkzeug während der Bearbeitung aus der Spannzange lösen sollte,
- der Motor bei der Bearbeitung blockiert.

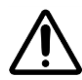

Im Anwendungsbereich Fußpflege dürfen die Geräte nur mit eingeschalteter Absaugung betrieben werden.

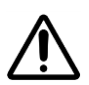

Betreiben Sie die Absaugung nur, wenn ein Filter eingesetzt ist. Überprüfen Sie den Filter alle 10 Betriebsstunden. Tauschen Sie einen vollen Filter sofort aus, spätestens jedoch nach 50 Betriebsstunden.

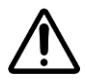

*Nur bei Medeas Plus:* Das Licht am Handstück ist nur zum Ausleuchten der Behandlungsstelle vorgesehen. Schauen Sie nicht direkt in das Licht.

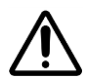

Saugen Sie mit der Absaugung niemals Flüssigkeiten oder Luft mit hohem Flüssigkeitsanteil (z.B. Wassernebel) ein.

## **Sicherheitshinweise**

Handhaben Sie das Gerät nur entsprechend der Gebrauchsanweisung. Nehmen Sie selbst keine Reparatur-, Umbau- oder Wartungsarbeiten am Gerät vor. Lassen Sie diese Arbeiten nur von einem Fachmann durchführen. Werkstätten werden auf Anfrage zur Instandhaltung notwendige Unterlagen zur Verfügung gestellt. Das Gehäuse darf niemals geöffnet werden, wenn das Steuergerät am Netz angeschlossen ist, da einige Gerätekomponenten spannungsführend sind. Dieses Gerät darf ohne Erlaubnis des Herstellers nicht geändert werden. Bei unsachgemäßer Behandlung des Steuergerätes übernehmen wir keine Garantie, Gewährleistung oder Haftung.

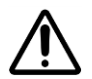

Arbeiten Sie nur mit Werkzeugen, die für die unter (12) bis (14) abgespeicherten Drehzahlen zugelassen sind!

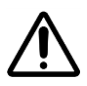

Wird das Gerät aus dem "Standby-Modus" wieder eingeschaltet, startet das Gerät mit den letzten eingestellten Werten für die Drehzahl und die Absaugstufe. Achten sie darauf, dass der eingewechselte Fräser nicht mit zu hoher Drehzahl gestartet wird. Stellen sie die benötigte Drehzahl vor dem Wechsel des Fräsers ein.

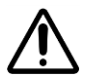

Wenn das Touch-Display eine Beschädigung aufweist oder nicht mehr einwandfrei funktioniert, darf das Gerät nicht mehr betrieben werden. Schicken Sie es an eine Fachwerkstatt zur Reparatur.

## <span id="page-7-0"></span>**Reinigung und Desinfektion**

Das Gerät ist für den Einsatz von rotierenden Instrumenten bestimmt, die beim bestimmungsgemäßen Gebrauch die Haut oder Schleimhaut nicht durchdringen, unbeabsichtigt aber dennoch Verletzungen verursachen können. Für diesen Einsatzzweck sind auch die folgenden Reinigungs- und Desinfektionsverfahren ausgelegt.

Nach jeder Behandlung sind folgende Schritte durchzuführen:

- Entfernen Sie zunächst das rotierende Instrument (Fräser). Dies ist nach Angaben des Herstellers aufzubereiten.
- Gewebereste sind durch Abwischen mit einem mit Leitungswasser leicht angefeuchteten Papiertuch vom Gerät zu entfernen. Alle Oberflächen des Gerätes sind anschließend mit Desinfektionstüchern (Mikrozid AF Tücher von Schülke und Mayr) abzuwischen. Während der Lebensdauer des Gerätes kann es uneingeschränkt oft gereinigt und desinfiziert werden.
- Die rotierenden Instrumente sind entsprechend den Vorgaben des Herstellers aufzubereiten.

### **Gerät kennen lernen**

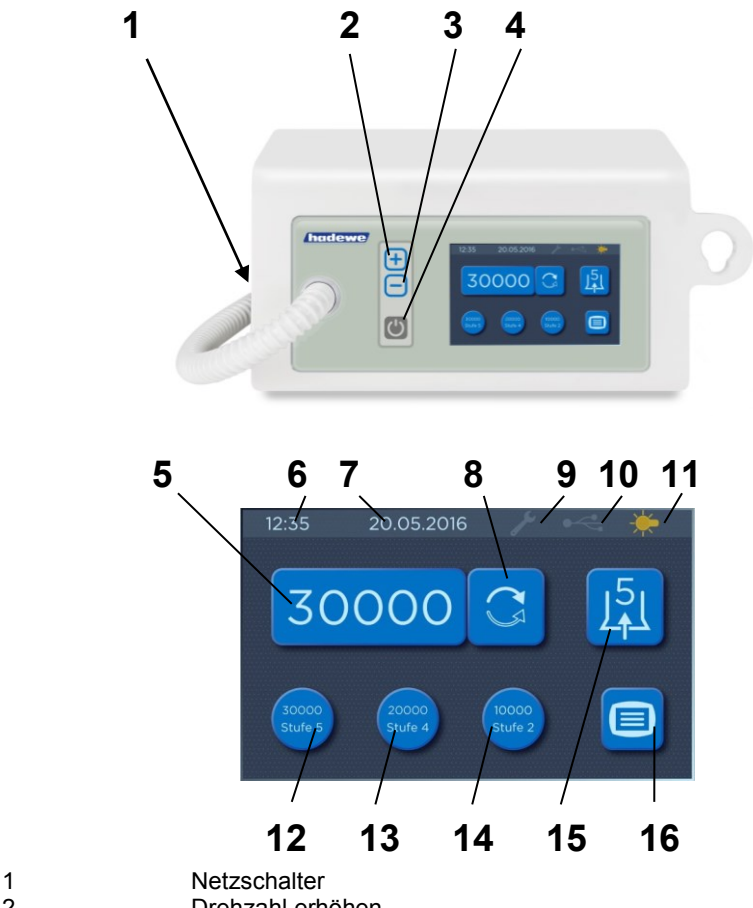

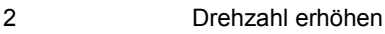

- 3 Drehzahl verringern
- 4 kurz drücken: Gerät einschalten
	- nochmal kurz drücken: Handstück einschalten
	- lang drücken: Gerät ausschalten (Standby)
- 5 Anzeige der Drehzahl
- 6 Uhrzeit
- **Datum**
- 8 Drehrichtung ändern<br>9 Wartung erforderlich
- Wartung erforderlich
- 10 USB-Stick eingesteckt (leuchtet grün)
- 11 *nur beim Medeas Plus:* Licht (leuchtet gelb, wenn eingeschaltet)
- 12,13,14 Speichertasten für Drehzahl/Absaugleistung
- 15 Absaugstufe einstellen
- 16 Menü mit weiteren Funktionen aufrufen

## **Vor dem Gebrauch**

Bitte lesen Sie diese Gebrauchsanweisung vor dem ersten Betrieb komplett durch. Beachten Sie besonders die Sicherheitshinweise. Bewahren Sie die Gebrauchsanweisung gut auf.

### <span id="page-9-0"></span>**Anwendungsbereich**

Das Gerät darf nur von Personen betrieben werden, die eine Ausbildung als Fußpfleger(in) absolviert haben. Vor dem Gebrauch muss sich der Anwender mittels dieser Anleitung mit dem Gerät vertraut machen oder eingewiesen worden sein.

Das Gerät darf nur in geschlossenen Räumen betrieben werden. Es kann in gewerblicher Umgebung oder Haushalten eingesetzt werden. Das Gerät ist nicht für den Einsatz in Operationssälen vorgesehen.

Das Gerät kann zum Einbauen in Schränke oder als transportables Gerät für Koffer benutzt werden. Es ist für folgende Anwendungsbereiche geeignet:

*Fußpflege* (Schleif-, Fräs-, und Polierarbeiten)

Das Gerät ist für den Einsatz von rotierenden Instrumenten bestimmt, die beim bestimmungsgemäßen Gebrauch die Haut oder Schleimhaut nicht durchdringen, unbeabsichtigt aber dennoch Verletzungen verursachen können.

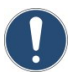

Achtung: Im Fußpflegebereich muss mit Absaugung gearbeitet werden.

### <span id="page-9-1"></span>**Inbetriebnahme**

Die Installation des Arbeitsraumes muss den einschlägigen Bestimmungen entsprechen. Stellen Sie das Gerät so auf, dass die Lüftungsschlitze nicht verdeckt sind und die Abluft gut entweichen kann. Um ein ungehindertes Ausströmen der Abluft zu gewährleisten, müssen rechts vom Gerät 12cm Abstand sein. Positionieren Sie das Gerät so, dass die Bedienelemente einfach zu erreichen sind und die Austrittsstelle des Schlauches einen Abstand von maximal 60cm zum Fuß des Patienten hat. Die Positionierungshöhe beträgt 30-90cm über dem Fußboden.

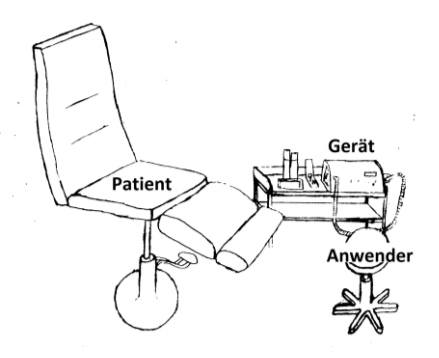

**Bild: Beispiel für die Positionierung des Fußpflegegerätes im Behandlungsraum**

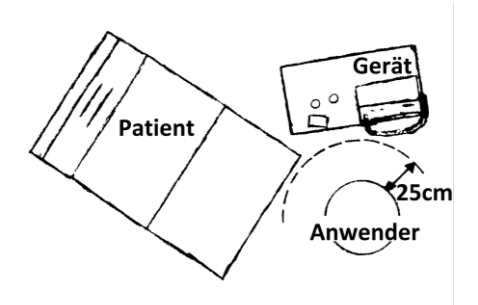

**Bild: Arbeitsplatz aus der Vogelperspektive**

Sofern Sie über einen Fußschalter verfügen, stecken Sie den Stecker des Fußschalters in die Buchse rechts am Gerät mit dem Symbol  $\rightarrow$ .

Vergewissern Sie sich, dass der Filterbeutel und der Grobstaubfilter (siehe S. 15) eingesetzt sind.

Überprüfen Sie, dass das Werkzeug (siehe S. 16) eingespannt ist.

Links hinten am Gerät befindet sich der Hauptschalter. Betätigen Sie diesen, um das Gerät einzuschalten.

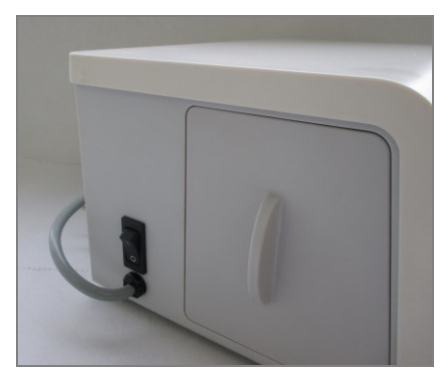

Im Display werden Sie aufgefordert, die Gerätesprache einzustellen:

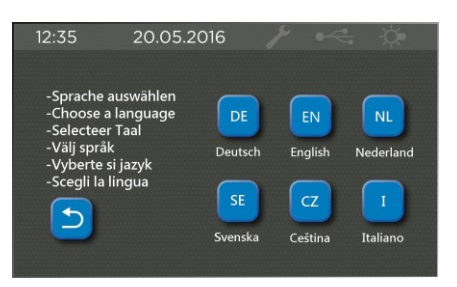

Anschließend folgen fünf weitere Seiten mit wichtigen Hinweisen. Mit <weiter> springen Sie jeweils zur nächsten Seite. Auf der letzten Seite drücken Sie auf <OK>. Der Zähler für die Berechnung des Wartungsvorschlags wird nun automatisch auf null gesetzt.

Das Display geht nun aus und das Gerät befindet sich im Standby.

Nehmen Sie das Handstück in die Hand. Sollte der Schlauch das Handstück verdrehen, so lässt er sich am Steuergerät justieren:

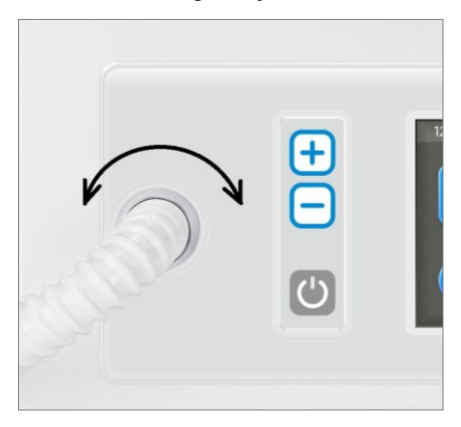

Zum Starten des Handstücks und der Absaugung drücken Sie die Taste (4) an der Gerätevorderseite.

## **Gebrauch**

Nachfolgend wird die Reihenfolge der Bedienschritte beschrieben. Im Anschluss wird auf einzelne Schritte detailliert eingegangen. Lesen Sie die komplette Anleitung, bevor Sie mit Ihrer Arbeit beginnen.

### <span id="page-11-0"></span>**Bedienschritte**

Nachdem Sie das Instrument eingespannt haben, drücken Sie die Standby-Taste (4), um den Bildschirm einzuschalten. Wählen Sie mittels der Tasten (2) und (3) die gewünschte Drehzahl aus. Die Instrumentenhersteller geben oftmals Empfehlungen für die optimale Drehzahl heraus. In jedem Fall ist aber darauf zu achten, dass die maximal zulässige Drehzahl nicht überschritten wird. Drücken Sie nun nochmals die Standby-Taste (4), um das Handstück in Rotation zu versetzen.

Mittels des Icons (8) können Sie nun noch die Drehrichtung wählen. In der Regel arbeitet man im Rechtslauf. Auch die meisten Fräser-Instrumente (Stahlinstrumente mit Stahlschneide) sind für den Rechtslauf optimiert. Bei Diamantschleifern oder Edelkorundschleifern hat die Drehrichtung keinen Einfluss auf die Abtragsleistung. Das Arbeiten im Linkslauf kann von Nutzen sein, wenn der anfallende Frässtaub im Rechtslauf in das Sichtfeld gewirbelt wird.

Schalten Sie nun auch die Absaugung zu. Mittels des Icons (15) können Sie die Stärke der Absaugung einstellen.

Häufig verwendete Drehzahlen und Absaugleistungen können abgespeichert werden. Stellen Sie zunächst die gewünschte Drehzahl und Absaugleistung ein. Speichern Sie diese ab, indem Sie eine der drei Speichertasten (12) - (14) für 4 Sekunden gedrückt halten. Um die gespeicherte Drehzahl und Absaugleistung schnell aufrufen zu können, drücken Sie kurz die entsprechende Speichertaste.

Nachdem Drehzahl und Absaugleistung eingestellt sind, können Sie mit dem Arbeiten beginnen.

Wenn Sie die Arbeit unterbrechen oder beenden wollen, drücken Sie die Standby-Taste (4). Handstückmotor und Absaugung gehen dann aus. Das Handstück können Sie nun in der Handstückablage rechts am Gerät ablegen. Alternativ kann das Handstück auch durch langes Drücken des Tasters am Handstück oder durch Drücken des Tasters am Fußschalter ausgeschaltet werden. Durch **langes** Drücken des Standby-Tasters (4) wird das Gerät ausgeschaltet und befindet sich im Standby-Modus.

Wir empfehlen, das Gerät am Netzschalter auszuschalten, wenn es länger nicht betrieben wird. So sparen Sie Strom. Bei Außerbetriebnahme ist zusätzlich der Netzstecker zu ziehen.

### <span id="page-12-0"></span>**Haltung bei der Bearbeitung**

Die folgenden Bilder sind Beispiele für die Haltung bei der Bearbeitung verschiedener Fußbereiche. Stellen Sie stets sicher, dass der Fuß einen sicheren Halt hat, und dass sie verspannungsfrei arbeiten können.

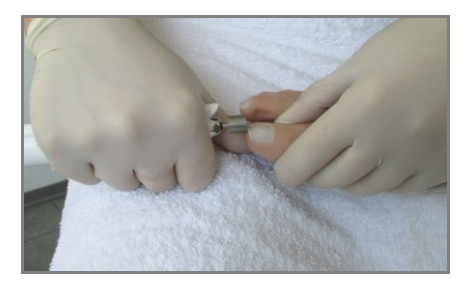

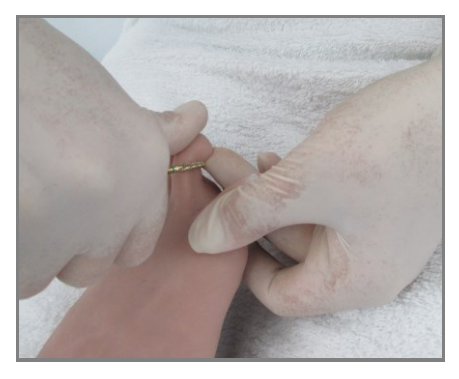

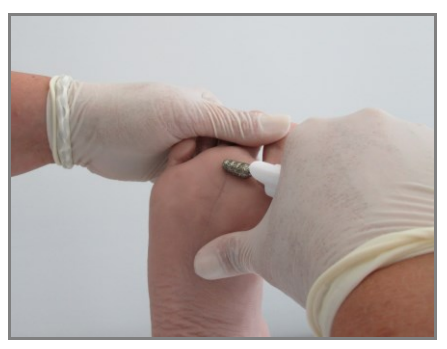

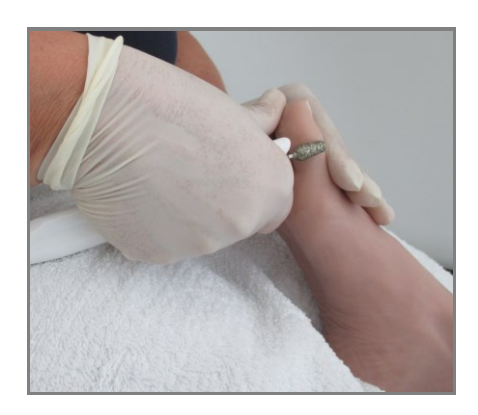

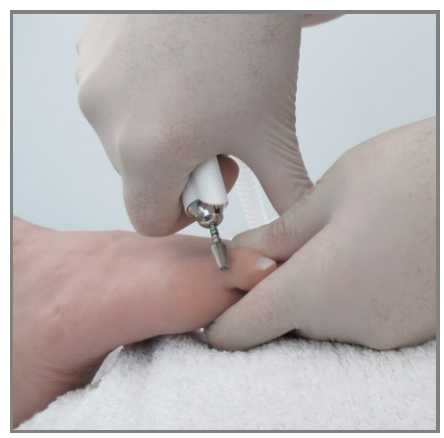

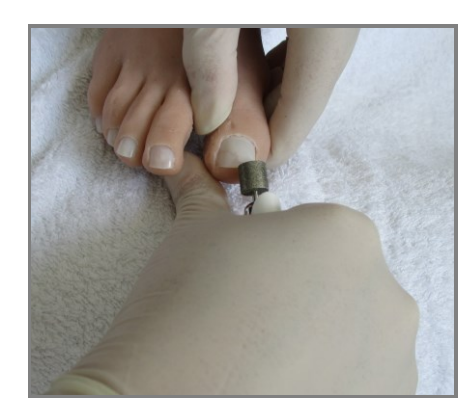

## **Gebrauch**

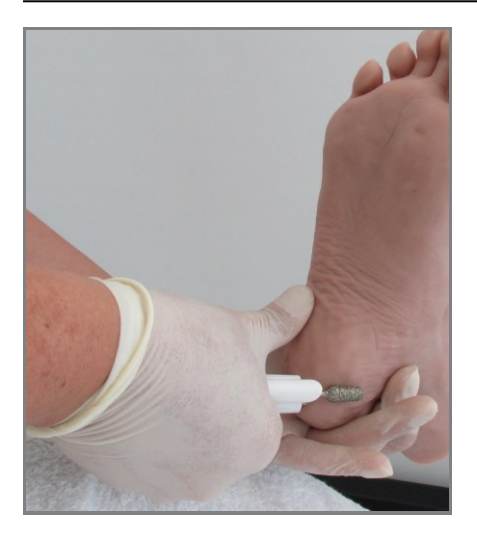

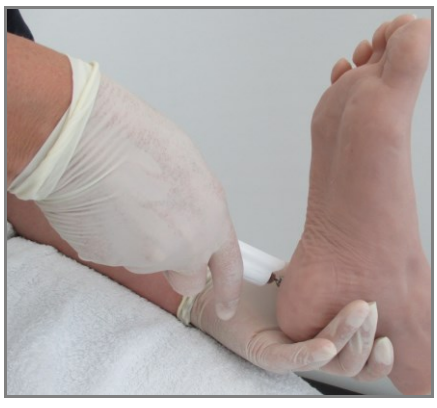

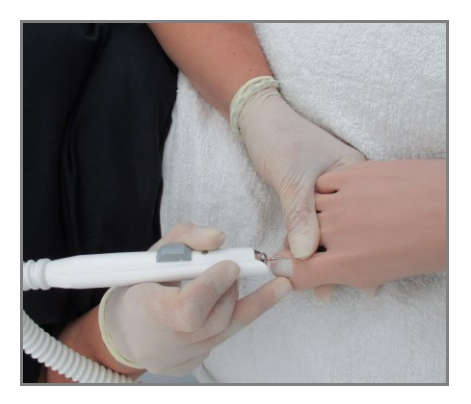

### <span id="page-14-0"></span>**Absaugung**

Stellen Sie die Absaugung am Icon (15) ein. Die Absaugleistung kann in fünf Stufen reguliert werden. Im Display erscheint die gewählte Absaugstufe.

Bei einer Überhitzung des Absaugmotors schaltet sich dieser automatisch ab. Lassen Sie das Gerät abkühlen, um es wieder in Betrieb zu nehmen. Schicken Sie das Gerät zur Inspektion ein, wenn der Fehler wiederholt auftritt.

### <span id="page-14-1"></span>**Filterbeutel wechseln**

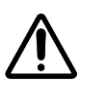

Während des Filterwechsels ist eine Atemschutzmaske nach EN 14683 Typ IIR oder EN 149 FFP 2 zu tragen.

Betreiben Sie die Absaugung nur, wenn ein Filter eingesetzt ist. Überprüfen Sie den Filter alle 10 Betriebsstunden. Tauschen Sie einen vollen Filter sofort aus, spätestens jedoch nach 50 Betriebsstunden.

Die Öffnung des Staubfilters (Art. 5179) mit dem Finger leicht eindrücken.

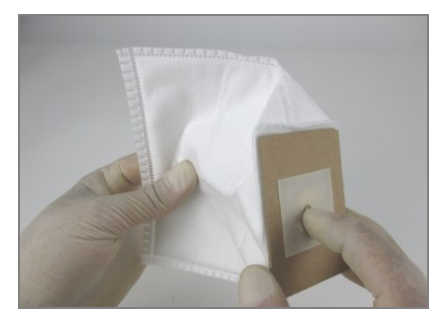

Öffnen Sie den Staubkammerdeckel und entnehmen Sie den alten Filter.

Halten Sie den Filter zum Aufschieben wie im Bild gezeigt mittig, um ein Abknicken zu vermeiden.

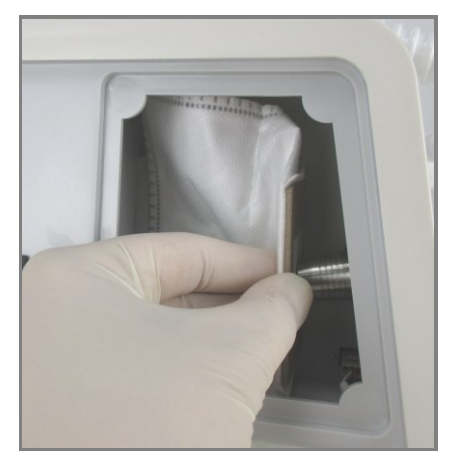

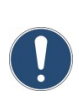

Es muss der Staubfilter (Art. 5179) verwendet werden. Es darf NICHT der Papierfilter (Art. 5115) eingesetzt werden.

### <span id="page-14-2"></span>**Grobstaubfilter wechseln**

Der Grobstaubfilter (Art. 3752) muss alle 200 Betriebsstunden gewechselt werden. Der alte Filter wird entnommen und der neue in die Halterung geschoben.

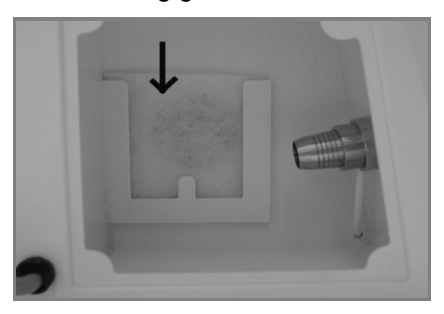

### <span id="page-15-0"></span>**Werkzeug einspannen beim**  *Medeas Plus*

Das Handstück ist mit einer Spannzange ausgestattet, die Werkzeuge aufnehmen kann, wie sie üblicherweise in der Fußpflege verwendet werden (Durchmesser 2,35mm). Um die Spannzange zu öffnen, schieben Sie den Spannknopf mit dem Daumen nach vorne und lassen Sie ihn in dieser Stellung. Führen Sie nun das Werkzeug bis zum Anschlag ein. Ziehen Sie den Knopf zurück und das Werkzeug wird gespannt.

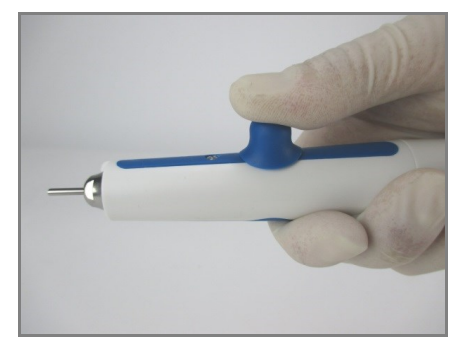

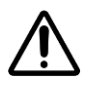

Wechseln Sie das Werkzeug nur, wenn das Handstück ausgeschaltet ist.

### <span id="page-15-1"></span>**Taster am Handstück beim**  *Medeas Plus*

Durch langes Drücken des Tasters wird das Handstück ein- oder ausgeschaltet. Durch kurzes Drücken rufen Sie die Drehzahl / Absaugleistung der linken Speichertaste (12) auf. Durch nochmaliges kurzes Drücken rufen Sie die Drehzahl / Absaugleistung der mittleren Speichertaste (13) auf. Durch nochmaliges kurzes Drücken wird dann wieder die Drehzahl der ersten Speichertaste (12) aufgerufen usw.

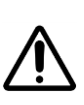

Arbeiten Sie nur mit Werkzeugen, die für die abgespeicherten Drehzahlen zugelassen sind!

Tipp: Wenn das Display ausgeschaltet ist, können Sie es durch langes Betätigen des Fußschalters aktivieren.

### <span id="page-15-2"></span>**Werkzeug einspannen beim** *Medeas Chrome*

Fräser (oder andere Werkzeuge) dürfen nur im Motorstillstand eingeführt werden. Das Werkzeug wird bis zum Anschlag in die Aufnahme eingeführt. Es können alle Werkzeuge mit einem Schaft nach ISO 104 mit Durchmesser 2,35mm verwendet werden.

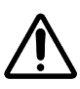

Wechseln Sie das Werkzeug nur, wenn das Handstück ausgeschaltet ist.

## <span id="page-15-3"></span>**Drehzahl einstellen**

Nehmen Sie das Handstück (mit Werkzeug) in die Hand oder legen Sie es in die Handstückablage. Schalten Sie das Gerät am Taster (4) ein. Nun können Sie die gewünschte Drehzahl mittels der Tasten (3) bzw. (4) einstellen und die Drehrichtung wählen (Taster (8)).

## <span id="page-16-0"></span>**Speichertasten**

Häufig verwendete Drehzahlen/ Absaugleistungen können abgespeichert werden. Dafür stehen Ihnen 3 Speichertasten zur Verfügung. Stellen Sie zunächst die<br>gewünschte Drehzahl/Absaug-Drehzahl/Absaugleistung ein. Speichern Sie diese ab, indem sie eine der Speichertasten (12), (13) oder (14) für 4 Sekunden gedrückt halten. Die abgespeicherte Drehzahl/Absaugleistung steht nun direkt auf der Speichertaste. Um die gespeicherte Drehzahl/Absaugleistung schnell aufrufen zu können, drücken Sie kurz die entsprechende Speichertaste (12), (13) oder (14).

linken Speichertaste (12) auf. Durch nochmaliges kurzes Drücken rufen Sie die Drehzahl und Absaugleistung der mittleren Speichertaste (13) auf. Durch nochmaliges kurzes Drücken wird dann wieder die Drehzahl und Absaugleistung der ersten Speichertaste (12) aufgerufen usw.

Arbeiten Sie nur mit Werkzeugen, die für die unter (12) - (14) abgespeicherten Drehzahlen zugelassen sind!

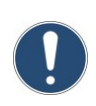

Tipp: Wenn das Display ausgeschaltet ist, können Sie es durch langes Betätigen des Fußschalters aktivieren.

## <span id="page-16-1"></span>**Fußschalter**

### **Inbetriebnahme des Fußschalters**

Verwenden Sie nur original<br>hadewe-Fußschalter (Art. 0970). hadewe-Fußschalter (Art. um Schäden zu vermeiden. Stecken Sie den Stecker des Fußschalters in die Buchse rechts am Gerät mit dem Symbol  $\geq$ .

### **Funktion des Fußschalters**

Durch langes Drücken des Fußschalters werden Handstück und Absaugung eingeschaltet. Durch nochmaliges langes Drücken werden Handstück und Absaugung wieder ausgeschaltet.

Durch kurzes Drücken rufen Sie die Drehzahl und Absaugleistung der

## <span id="page-17-0"></span>**Auswahlmenü**

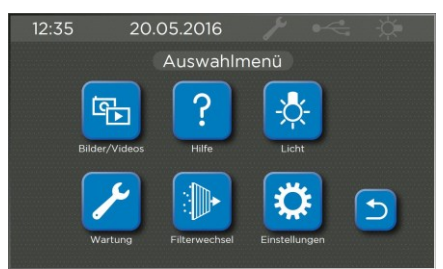

Im Auswahlmenü können Sie zu folgenden Funktionsseiten wechseln:

Bilder/Videos: Anzeigen von Bildern und Videos von Ihrem USB-Stick

Hilfe: Gebrauchsanleitung, Hilfetutorials, Problemlösungen

Licht: Licht ein- / ausschalten (nur beim *Medeas Plus*)

Wartung: Datum der letzten<br>Wartung und Fehlermeldungen und Fehlermeldungen anzeigen lassen

Filterwechsel: Wechsel des Filterbeutels eingeben und Datum des letzten Wechsels anzeigen

Einstellungen: Uhrzeit, Datum und Sprache einstellen

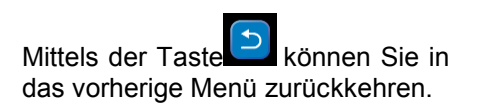

### <span id="page-17-1"></span>**Hilfemenü**

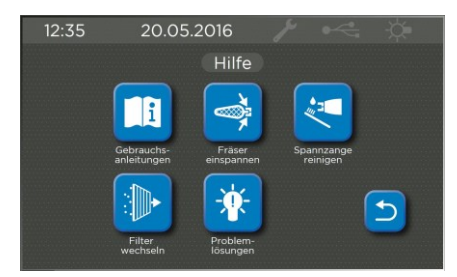

Gebrauchsanleitungen: Hier finden Sie eine Kurzform der Gebrauchsanleitung. Diese ersetzt die Originalanleitung in Papierform nicht, da die Originalanleitung weitergehende Hinweise und Sicherheitshinweise enthält.

Fräser einspannen: Film, der das Einspannen von rotierenden Werkzeugen demonstriert

Spannzange reinigen: Film, der das Reinigen der Spannzange demonstriert

Filter wechseln: Film, der das Wechseln des Filterbeutels zeigt

Problemlösungen: Lösungen zu bekannten Problemen

Mittels der Taste können Sie in das vorherige Menü zurückkehren.

## <span id="page-18-0"></span>**Menü** *Einstellungen*

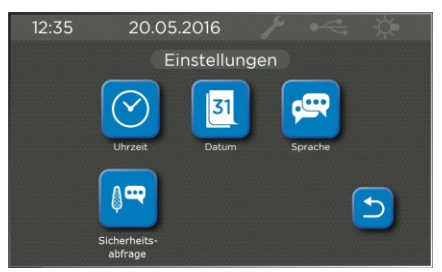

Uhrzeit: Einstellen der Systemuhrzeit.

Datum: Einstellen des Systemdatums

Sprache: Einstellen der Sprache

Sicherheitsabfrage: Einstellen, ob ab einer Drehzahlerhöhung von 10.000U/min, die mittels Speichertasten hervorgerufen wurde, eine Sicherheitsmeldung erscheinen soll. Sofern Sie nur mit Instrumenten arbeiten, die für eine Drehzahl von 40.000U/min zugelassen sind, kann die Sicherheitsmeldung deaktiviert werden.

### <span id="page-18-1"></span>**Staubfilterwechsel bestätigen**

Alle 50 Stunden Betriebszeit im Absaugmodus erhalten Sie den Hinweis "Filter prüfen". Nach erfolgtem Filterwechsel muss dies im Gerät eingegeben werden. Klicken Sie im Startbildschirm auf die Taste für das Auswahlmenü:

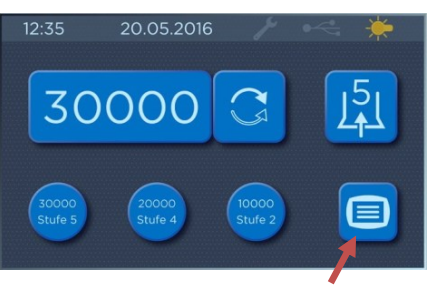

Anschließend klicken Sie auf <Filterwechsel>. Bestätigen Sie den Filterwechsel mit <JA>.

### <span id="page-18-2"></span>**Licht ein- und ausschalten beim** *Medeas Plus*

Um das Licht ein- oder auszuschalten, klicken Sie oben in der Leiste auf das Lichtsymbol:

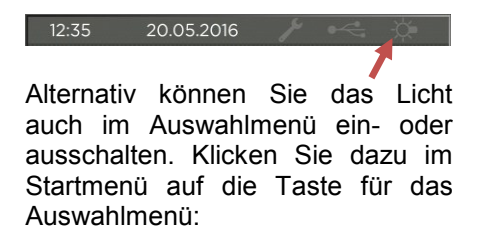

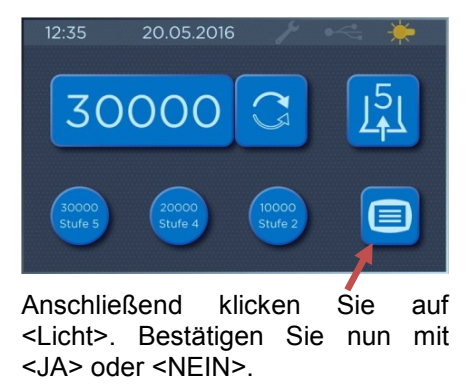

## <span id="page-19-0"></span>**Bilder und Videos**

Mit dem Bild und Videobetrachter können Bilder im Format JPG und Videos im Format EMF vom USB-Stick angezeigt werden. Verwenden Sie vorzugsweise den mitgelieferten USB-Stick (4GB, Art. 6354). USB-Sticks anderer Hersteller sind meist kompatibel. Die Sticks müssen das Dateiformat FAT16 oder FAT32 aufweisen. Auf dem mitgelieferten Stick sind Beispieldateien aufgespielt. Ein Löschen dieser Dateien beeinflusst nicht die Funktion des Gerätes.

Bitte beachten Sie, dass sich maximal 100 Dateien im Verzeichnis für den Bildbetrachter befinden dürfen.

Klicken Sie im Auswahlmenü auf <Bilder/Videos>, um das Betrachtungsprogramm zu starten.

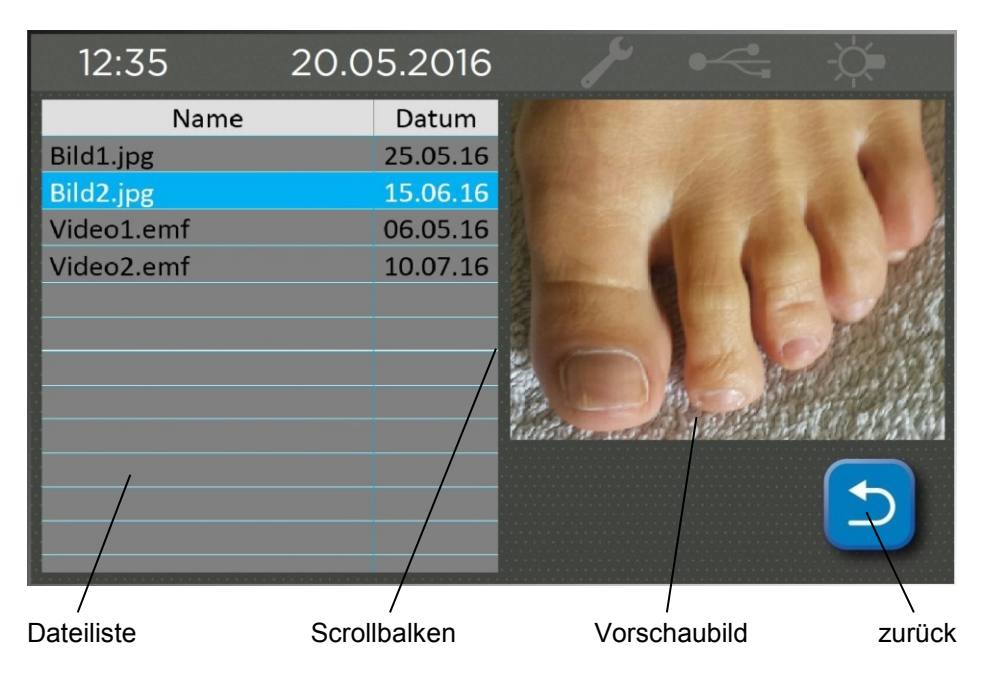

In der Dateiliste sehen Sie die Dateien vom USB-Stick. Durch Herunterwischen des Scrollbalkens können Sie in der Liste nach unten scrollen. Wählen Sie ein Bild aus und rechts wird ein kleines Vorschaubild gezeigt. Klicken Sie auf das Vorschaubild, um es zu vergrößern. Wenn Sie in der vergrößerten Ansicht nochmals auf das Bild klicken, dann kehren Sie zur Vorschauansicht zurück.

## **Gebrauch**

**Tipp**: Nutzen Sie das Programm, um dem Kunden am Gerät Bilder vom Behandlungsfortschritt zu zeigen. Legen Sie dazu als Dateinamen den Kundennamen an und anschließend eine fortlaufende Nummer. Über die Sortierfunktion können Sie das gewünschte Bild finden.

#### **Bilder sortieren**

Durch Tippen auf <Name> wird die Dateiliste aufsteigend nach Dateinamen sortiert. Durch nochmaliges Tippen auf <Name> wird die Dateiliste absteigend nach Dateinamen sortiert.

Durch Tippen auf <Datum> wird die Dateiliste aufsteigend nach Datum sortiert. Durch nochmaliges Tippen auf <Datum> wird die Dateiliste absteigend nach Datum sortiert.

#### **Videoformate**

Es können Videos vom Dateiformat EMF betrachtet werden. Unter <http://www.hadewe.de/video-library/> stellen wir ein Programm bereit, um eigene Videos aus anderen Formaten in das EMF-Format zu konvertieren.

Öffnen Sie die Datei, um die Installation zu starten. Folgen Sie den Anweisungen auf dem Monitor.

#### **Bedienung des Konvertierungsprogramms File-Converter**

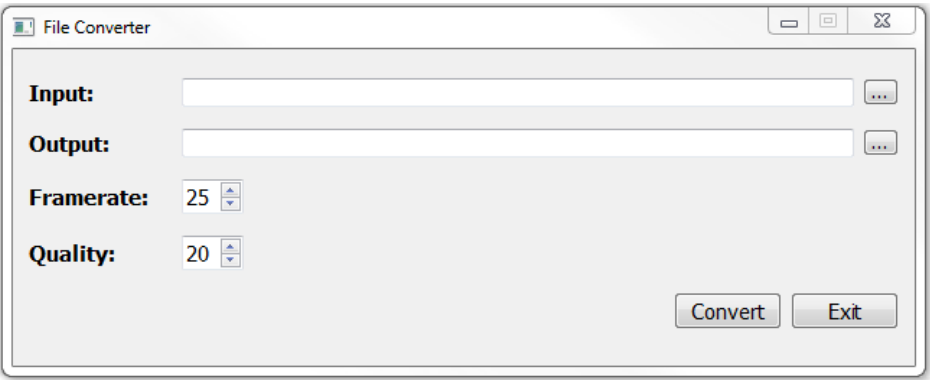

*Input:* Quelldatei auswählen. Folgende Formate werden unterstützt: MP4, WMV. Die Quelldateien sollten im Verhältnis 4:3 aufgenommen sein, damit es beim Konvertieren nicht zu Verzerrungen kommt.

## **Gebrauch**

*Output:* Zielordner angeben. Ein Dateiname muss nicht angegeben werden. Es wird der Dateiname der Quelldatei übernommen.

*Framerate:* Anzahl der Bilder pro Sekunde. Wert zwischen 10 und 40 möglich. Empfohlener Wert: 25.

*Qualität der Aufnahme:* Wert zwischen 1 und 31 möglich. Je höher der Wert, desto höher ist die Komprimierung und desto niedriger ist die Qualität und die Dateigröße. Empfohlener Wert: 20.

Durch Klicken auf Convert wird die Konvertierung gestartet. Die Video-Datei [\*.emf] wird in den Zielordner geschrieben.

#### **Video-Bibliothek**

Unter<http://www.hadewe.de/video-library/> können Sie Videos und Bilder rund um das Thema Fußpflege für Ihr Gerät herunterladen. Laden Sie diese auf den USB-Stick, um sie am Gerät betrachten zu können.

In der Video-Bibliothek finden Sie Videos und Bilder, mit deren Hilfe Sie Ihren Kunden die Behandlung erläutern können. Gerade neue Kunden sind oft unsicher, da sie nicht wissen, was bei einer Behandlung auf Sie zukommt. Da ist es hilfreich, dem Patienten die Behandlungsschritte genau zu erklären. Oft ist dies schwierig, besonders wenn die Patienten die Behandlungsstelle gar nicht einsehen können. Bilder sagen mehr als viele Worte. Nutzen Sie unsere Videos, um den Patienten zu erläutern, welche Schritte Sie im Laufe der Behandlung durchführen werden.

Darüber hinaus befinden sich in der Video-Bibliothek Anleitungen, welche die Bedienung und die Wartung des Gerätes beschreiben.

### <span id="page-22-0"></span>**Meldungen**

**FILTER PRÜFEN →** Siehe Kapitel **[Filterbeutel](#page-14-1) wechseln**.

**HS PRÜFEN**  $\rightarrow$  Es ist kein Handstück angeschlossen, oder das Handstück hat einen Defekt.

WARTUNG EMPHOLFEN  $\rightarrow$  Nach längerem Betrieb ist der Austausch von Verschleißteilen wie Kugellagern ratsam. Die Steuerung wertet den Zeitraum seit der letzten Wartung und die tatsächliche Betriebszeit aus und zeigt ggf. eine Wartungsempfehlung an. Wenden Sie sich in diesem Fall an Ihren Fachhändler oder eine Reparaturwerkstatt (siehe Kapitel **[Auswahl](#page-17-0)[menü](#page-17-0) → Wartung**).

Im Display erscheint <Gerätewartung empfohlen>. Drücken Sie auf <OK>. Im Display erscheint <Hinweis aus?>. Wenn Sie die Meldung weiterhin erhalten wollen, wählen Sie <Nein> und dann <OK>. Wenn Sie die Meldung für 2 Monate unterdrücken wollen, drücken Sie  $\leq$ JA $>$  und dann  $\leq$ OK $\geq$ .

**ABSCHALTUNG DREHZAHL-ABWEICHUNG**  $\rightarrow$  Das Gerät schaltet ab, wenn die eingestellte Handstückdrehzahl nicht eingehalten werden kann.

**ABSCHALTUNG SAUG DREH-ZAHLABWEICHUNG → Das Gerät** schaltet ab, wenn die Drehzahl des Absaugmotors nicht eingehalten werden kann.

**ABSCHALTUNG HOHE HAND-STÜCKBELASTUNG > Das Gerät** schaltet ab, wenn das Handstück über einen längeren Zeitraum außergewöhnlich stark belastet wurde.

### <span id="page-23-0"></span>**Spannzange reinigen beim**  *Medeas Plus*

Aufgrund der Dichtung dringt Schmutz üblicherweise nur in geringem Maße in das Handstück ein. Im Laufe der Zeit kann sich jedoch Schmutz ansammeln und die Funktion des Gerätes beeinflussen. Reinigen Sie die Spannzange daher monatlich.

### **Spannzange ausbauen**

Mit dem Zangenschlüssel die Spitze des Handstückes abschrauben:

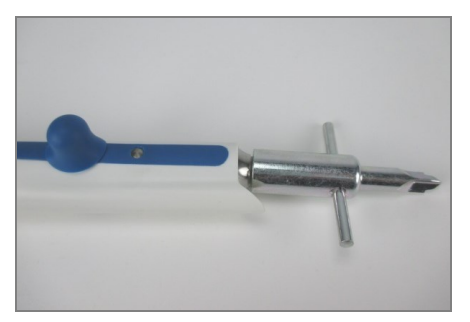

Das Handstück innen und die Spitze nun mit einem trockenen Pinsel reinigen. Zum Öffnen der Spannzange den Spannknopf nach vorne schieben.

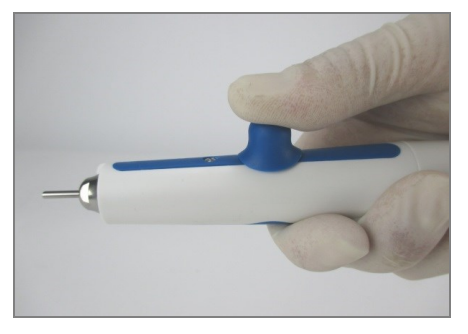

Den Achsenschlüssel auf die Achse

stecken und festhalten. Mit der spitzen Seite des Zangenschlüssels die Spannzange herausdrehen.

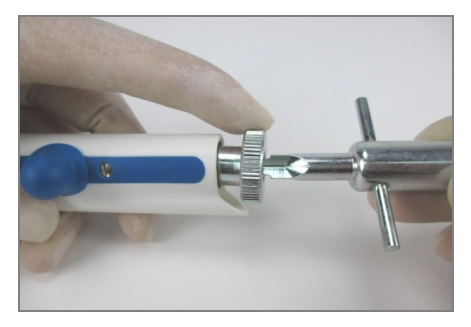

Die Montage der Spannzange erfolgt in umgekehrter Reihenfolge. Achten Sie darauf, dass die Spannzange bei der Montage geöffnet ist (Knopf nach vorne schieben) und richtig angezogen wird.

### **Reinigung der Spannzange**

Weichen Sie die Spannzange in Spiritus oder einer Flüssigkeit zur Instrumentenreinigung ein. Säubern Sie die Schlitze mit einer Bürste oder einem Pinsel. Drücken Sie mit einem Fräserschaft alle Schmutzrückstände aus der Bohrung. Spülen Sie die Spannzange gut ab. Lassen Sie die Spannzange nun trocknen. Machen Sie einen kleinen Tropfen Öl auf den Zeigefinger und verreiben Sie ihn mit Daumen und Zeigefinger. Tupfen Sie nun das Öl ab, so dass sich nur noch ein ganz leichter Ölfilm auf den Fingern befindet. Drehen Sie nun die Spannzange zwischen Daumen und Zeigefinger. Es darf sich nur ein hauchdünner Ölfilm auf der Spannzange befinden. Es gilt: besser zu wenig als zu viel.

### <span id="page-24-0"></span>**Spannsystem reinigen beim**  *Medeas Chrome*

Beim Hineinschieben des Fräsers in das Handstück kann anhaftender Staub in das Spannsystem gelangen. Dies kann dazu führen, dass sich der Fräser nicht tief genug einführen lässt und somit kein fester Halt mehr gewährleistet ist. Die Folge ist in vielen Fällen ein erhöhter Verschleiß. Das Spannsystem ist daher alle 50 Betriebsstunden zu reinigen.

Schrauben Sie dazu die Absaughülse vom Handstück:

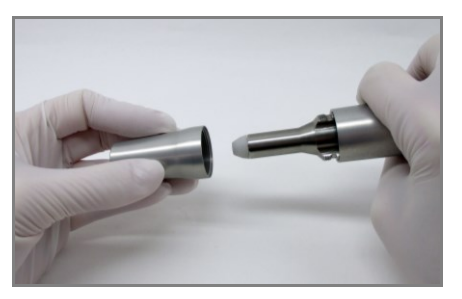

Säubern Sie die Absaughülse von innen und die Laufhülse mit der beigefügten Bürste. Führen Sie nun den im Lieferumfang enthaltenen Spiralbohrer vorsichtig in das Handstück ein. Drehen Sie den Bohrer dabei im Uhrzeigersinn, während Sie das weiße Kunststoffteil festhalten:

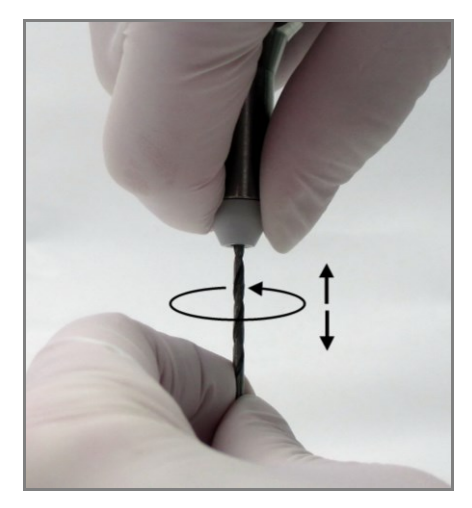

Üben Sie nur leichten Druck beim Einführen aus. Der fest sitzende Staub wird sich dabei lösen und durch das Drehen des Bohrers nach außen transportiert. Halten Sie das Handstück während des Vorgangs nach unten gerichtet, damit Staub besser aus dem Handstück fallen kann.

Schrauben Sie anschließend die Absaughülse wieder auf.

## <span id="page-25-0"></span>**Übersicht Wartungen**

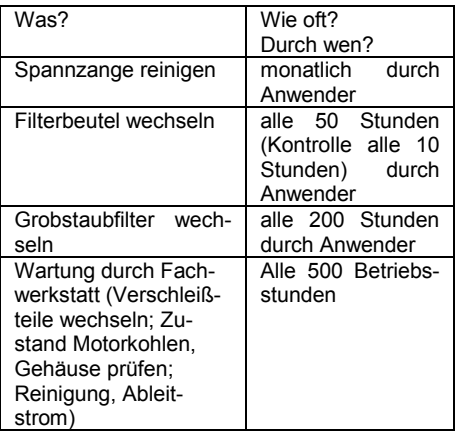

### <span id="page-25-1"></span>**Firmware aufspielen**

Wenn Sie das Gerät am Netzschalter einschalten, erscheint die Versionsnummer kurz im Display:

#### Firmware Version: 1.00.24 compile date: Aug 3

1. Firmware herunterladen unter [http://www.hadewe.de/video-library.](http://www.hadewe.de/video-library) Speichern Sie die Datei auf einen USB-Stick. Die Datei muss sich im Stammverzeichnis befinden. Der Dateiname *encrypted\_blto\_m7.bin* darf nicht verändert werden.

2. Schalten Sie das Gerät am Netzschalter aus und stecken Sie den USB-Stick ein.

3. Drücken Sie gleichzeitig die Tasten + / – und halten Sie diese gedrückt, während Sie das Gerät am Netzschalter einschalten.

### 4. Im Display erscheint während der Aktualisierung:

Bootloader version: 1.00.00 compile date: Feb 22 SDRAM TEST... OK! SD Card Version: Version: 1.00.0 Searching usb device... found Copy file1:/bootloader \_data/Dateiname.jpg to 0:0

Der Vorgang dauert ca. 15 Minuten.

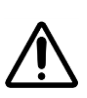

Schalten Sie das Gerät auf keinen Fall während der Aktualisierung aus. Es könnte sonst Schaden nehmen.

5. Sobald in der letzten Zeile "Please restart device" steht, ist die Aktualisierung abgeschlossen und Sie können das Gerät am Netzschalter ausschalten.

Bootloader version: 1.00.00 compile date SDRAM TEST... OK! SD Card Version: Version: 1.00.0 Searching usb device... found Load file to memory... done ------ BOOT FILE DATA ------HW Id:  $\mathbf{1}$ FW Version: 1.0.24 CRC:  $7a3$ ------------------------------Decrypt Data... done Calculated CRC: 7a3 --> CRC CHECK OK! FW update complete Please restart device

6. Das Gerät kann nun wieder normal benutzt werden.

## **Handhabungshinweise**

Legen Sie das Motorhandstück nie in eine Flüssigkeit und ölen Sie es nicht. Achten Sie darauf, dass auch bei der Reinigung und Desinfektion (siehe S. [8\)](#page-7-0) keine Feuchtigkeit in<br>das Motorhandstück eindringt. Motorhandstück Wenden Sie keine Sprühdesinfektion an.

Spannen Sie niemals nasse Fräser ein. Sie bringen damit Feuchtigkeit in das Handstück ein, was zu einem Schaden führen kann.

Die von hadewe verwendeten Materialien schließen eine Rostbildung aus. In Fällen, in denen es zu einem Rostbefall im Handstück kommt, beweisen Überprüfungen immer wieder, dass es sich um Fremdrost handelt, der von Werkzeugen stammt. Selbst an Edelstahlinstrumenten namhafter Hersteller kann Rostbildung auftreten z.B. bei falscher Behandlung mit chemischen Reinigungs- und Desinfektionsmitteln. Fremdrost setzt sich im Handstück in Form von Flugrost ab und führt dort zu Rostfraß. Lassen Sie daher kein Werkzeug im Handstück eingespannt, wenn Sie nicht mit dem Handstück arbeiten.

Achten Sie darauf, dass Sie das Motorhandstück nicht fallen lassen oder Stößen aussetzen. Die Kugellager und der Motor könnten dabei Schaden nehmen. Arbeiten Sie nur mit Werkzeugen, die einwandfrei sind.

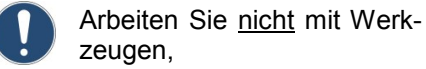

- die verbogen sind,
- die eine Unwucht haben,
- deren Schaft abgenutzt ist oder
- die angerostet sind.

Das Arbeiten mit nicht einwandfreien Werkzeugen<br>verursacht eine stärkere verursacht eine Vibration des Motorhandstücks. Ein Schaden oder die Zerstörung der Lager, der Einspannvorrichtung und des Motors können die Folge sein.

Das Arbeiten mit zu hohem Druck erhöht die Arbeitsleistung nicht, da der Motor abgebremst wird. Ein weiterer Nachteil ist die stärkere Belastung des Motors und der Lager.

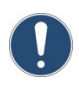

Falls Sie das Gerät versenden wollen, so ist zuvor der Staubbeutel zu entfernen.

Saugen Sie ausschließlich Schleifspäne oder Stäube, niemals aber größere Partikel, wie z.B. Wattereste ein. Diese können im Handstück stecken bleiben und zu einer Verstopfung führen.

#### **Handstück vibriert, ist laut und/oder wird im vorderen Bereich heiß**

Verwendung verbogener Fräser ggf. anderen Fräser verwenden (Der Fräser kann mit Fräserprüflehre 4990 auf Verbiegung überprüft werden.)

maximal zulässige Drehzahl des Fräsers wurde überschritten, was zu einer zu höheren Vibration führt  $\rightarrow$ Herstellerangabe des Fräserherstellers beachten

#### **Fräser lässt sich nur schwer in das Handstück einführen**

Verwendung verbogener Fräser ggf. anderen Fräser verwenden (Der Fräser kann mit Fräserprüflehre 4990 auf Verbiegung überprüft werden.)

Spannzange ist verschmutzt  $\rightarrow$ Reinigung der Spannzange entsprechend der Anweisung in der Gebrauchsanleitung

#### *Nur beim Medeas Plus***: Fräser spannt nicht (dreht sich mit)**

Spannzange ist nicht richtig ange $z$ ogen  $\rightarrow$  Anziehen der Spannzange entsprechend der Anweisung in der Gebrauchsanleitung

#### *Nur beim Medeas Plus***: Handstückknopf lässt sich nur schwer betätigen**

Spannzange ist verschmutzt  $\rightarrow$ Reinigung der Spannzange entsprechend der Anweisung in der Gebrauchsanleitung

#### **Das Gerät hat gar keine Funktion**

Überprüfen Sie, ob der Hauptschalter an der linken Seite eingeschaltet ist.

Fußschalter ist ständig betätigt oder defekt Stecker des Fußschalters probehalber aus der Gerätebuchse nehmen

Netzstecker ziehen, um das Gerät zu resetten

#### **Das Gerät ist an verschiedenen Orten verschieden laut**

Je nach Untergrund variiert die Gerätelautstärke. Steht das Gerät direkt vor Wänden, wird der Schall dort stärker reflektiert, als wenn es weiter weg von Wänden steht.

#### **Handstückmotor stottert kurz (ca. 1 Sekunde) beim Einschalten**

In seltenen Fällen kann dieser Effekt auftreten. Der Effekt schadet dem Gerät nicht.

#### **Die Absaugung funktioniert nicht**

Bei einer Überhitzung des Absaugmotors schaltet sich dieser automatisch ab. Lassen Sie das Gerät abkühlen, um es wieder in Betrieb zu nehmen. Schicken Sie das Gerät zu Inspektion ein, wenn der Fehler wiederholt auftritt.

#### **Beschreibungen der Meldungen auf dem Gerätedisplay finden Sie auf Seite [23.](#page-22-0)**

### <span id="page-28-0"></span>**0980 Medeas Plus**

#### *Steuergerät*

Komplettgewicht: 2,7kg Abmessungen: B273xH142xT186mm Eingang: 100 - 230V Wechsels., 50Hz Stromaufnahme: 1A Sicherung Primär: F1, F2: 4A träge, Schmelzsicherung Sicherung Sec.: Thermosicherung Schutzklasse: I

Genauigkeit Drehzahlanzeige: ±10%

#### *Handstück*

Gewicht: 150 g Durchmesser: 19 - 25 mm Länge: 144mm Drehzahl: 6.000 - 40.000U/min

### <span id="page-28-1"></span>**0981 Medeas Chrome**

*Steuergerät*

Komplettgewicht: 2,7kg Abmessungen: B273xH142xT186mm Eingang: 100-230V Wechsels., 50Hz Stromaufnahme: 1A Sicherung Primär:

F1, F2: 4A träge, Schmelzsicherung Sicherung Sec.: Thermosicherung Schutzklasse: I Genauigkeit Drehzahlanzeige: ±10%

#### *Handstück*

Gewicht: 140 g Durchmesser: 19 - 25 mm Länge: 118 mm Drehzahl: 6.000 - 30.000 U/min

### <span id="page-28-2"></span>**Einsatzzeit**

Das Gerät ist für den Dauerbetrieb ausgelegt.

### <span id="page-28-3"></span>**Umgebungsbedingungen**

Das Gerät ist für den Gebrauch in trockenen geschlossenen Räumen bestimmt.

Betrieb: Temperatur: +10°C bis +26°C Relative Luftfeuchte: 25% bis 75% (nicht kondensiert) Luftdruck: 700 hPa bis 1060 hPa

#### Lagerung:

Temperatur: -5°C bis +55°C Relative Luftfeuchte: 10% bis 95% (nicht kondensiert) Luftdruck: 500 hPa bis 1060 hPa

Transport (bis 4 Wochen): Temperatur: -5°C bis +55°C Relative Luftfeuchte: 10% bis 95% (nicht kondensiert) Luftdruck: 500 hPa bis 1060 hPa

## <span id="page-28-4"></span>**Zubehör**

#### **Art. Bezeichnung**

- 0970 Fußschalter
- 3752 Grobstaubfilter
- 4876 Bürste
- 5179 Feinstaubfilter
- 5361 Zangenschlüssel
- 5374 Achsenschlüssel
- 6173 Reinigungsbohrer
- 6354 USB-Stick (4GB)

Das Spannsystem ist für rotierende Instrumente ausgelegt, die in Übereinstimmung mit ISO EN ISO 1797-

einen Schaftdurchmesser von 2,35mm haben.

### <span id="page-29-0"></span>**Entsorgung**

Gerät und Filter können infektiöses Material wie Rückstände von Schleifstaub oder Gewebereste enthalten. Daher sind die nachfolgend beschriebenen Hinweise zur Entsorgung dringend zu beachten.

### *Geräteentsorgung*

Entsprechend dem Elektro- und Elektronikgerätegesetz sind Altgeräte, die in Deutschland gekauft wurden, direkt an den Hersteller (hadewe) zu schicken. Die Entsorgung durch uns ist kostenlos. Die Geräte dürfen nicht bei den öffentlich-rechtlichen Entsorgungsträgern abgegeben werden (WEEE-Reg.- Nr.– DE20392713, b2b-Gerät). Bei im Ausland erworbenen hadewe-Geräten wenden Sie sich bitte an den Importeur.

### *Hinweis für die Behandlungsanlagen zur Geräteentsorgung*

Bei der Demontage des Gerätes sind Schutzhandschuhe der Klasse 2 nach DIN EN 374-2 zu tragen. Zudem muss eine Atemschutzmaske nach EN 14683 Typ IIR oder EN 149 FFP 2 aufgesetzt werden.

#### *Filterbeutel und Grobstaubfilter entsorgen*

Es handelt sich beim Filterbeutel und Grobstaubfilter um gering kontaminierte Abfälle. Diese sind in undurchsichtigen, flüssigkeitsdichten, widerstandsfähigen Kunststoffsäcken zu sammeln und nicht gestaucht dem Hausmüll beizulegen.

## <span id="page-29-1"></span>**Konformitätserklärung**

Wir erklären in alleiniger Verantwortung, dass das Produkt Fußpflegegeräte 0980 und 0981 mit den folgenden Richtlinien übereinstimmen:

2014/30/EU EMV Richtlinie 2014/35/EU Niederspannungsrichtlinie

<span id="page-29-2"></span>hadewe GmbH - Grambartstraße 10 - 30165 Hannover

## **Bildzeichen**

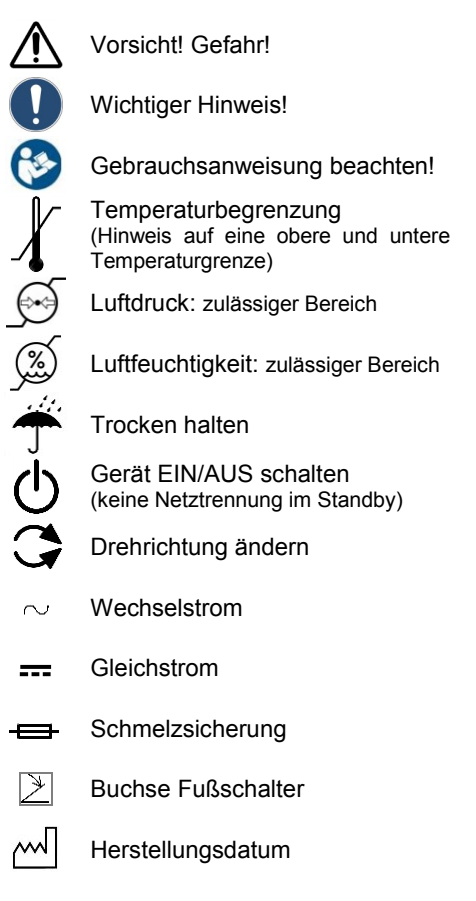

### <span id="page-30-0"></span>**Sicherheitstechnische Prüfung**

Das Gerät ist jährlich einer sicherheitstechnischen Prüfung nach DGUV Vorschrift 3 (ehemals BGV A3) zu unterziehen.

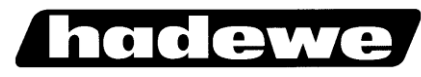

hadewe GmbH Grambartstraße 10 30165 Hannover **Germany** info@hadewe.de www.hadewe.de